One or more of your courses are offered in Canvas this semester. There are a couple ways to access your online course in canvas.

- 1) Through the My.vcccd.edu portal
	- a. Log in to my.vcccd.edu with your username a
	- b. Click on either the Canvas homepage link or the "home button" next to the title of your course.
- 2) Go directly to vcccd.instructure.com
	- a. Use your portal username and password to access the class.

Option 1) Through the Portal:

Navigate to My.vcccd.edu

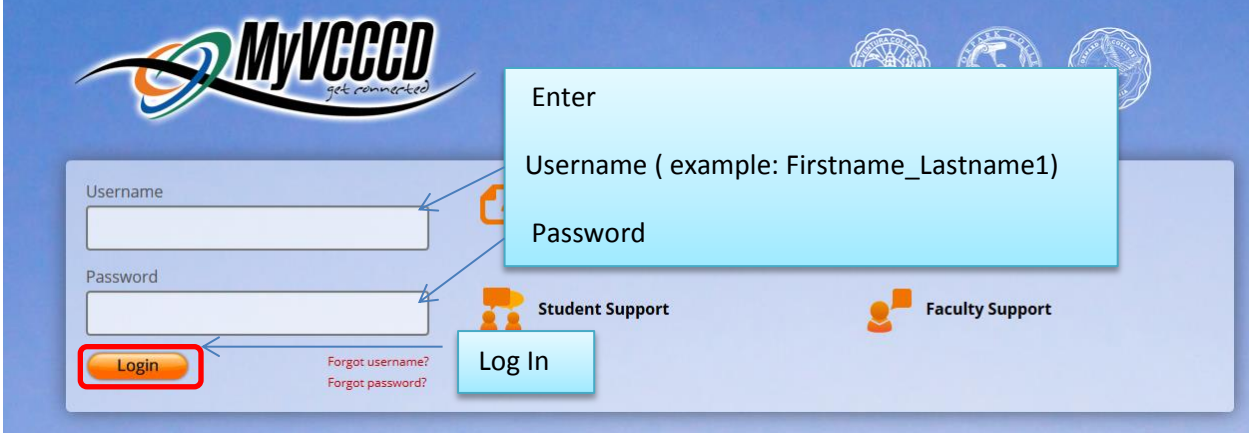

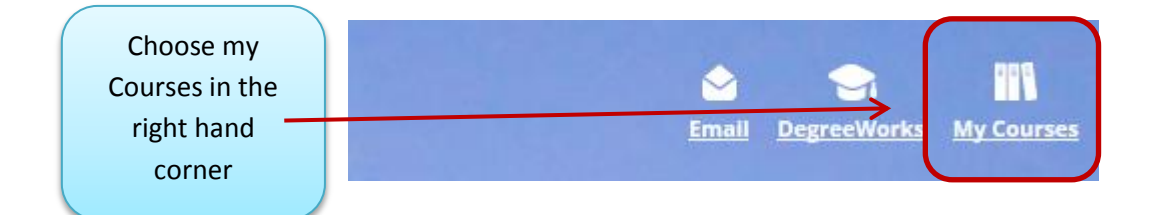

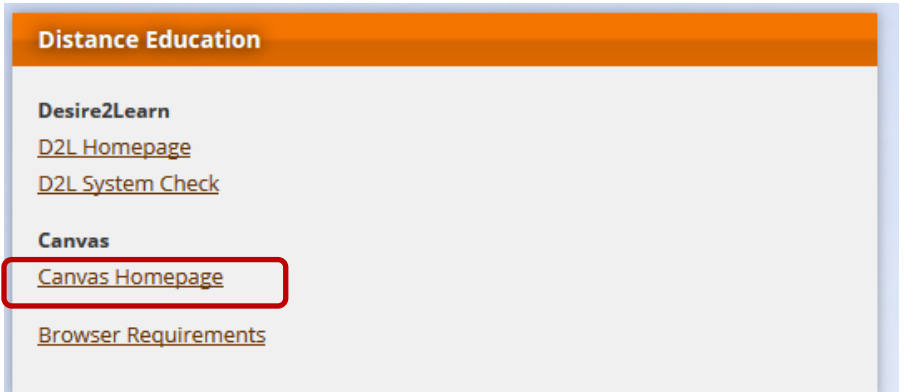